## ESPino - Specifications

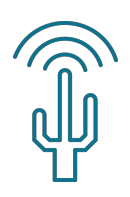

## Summary

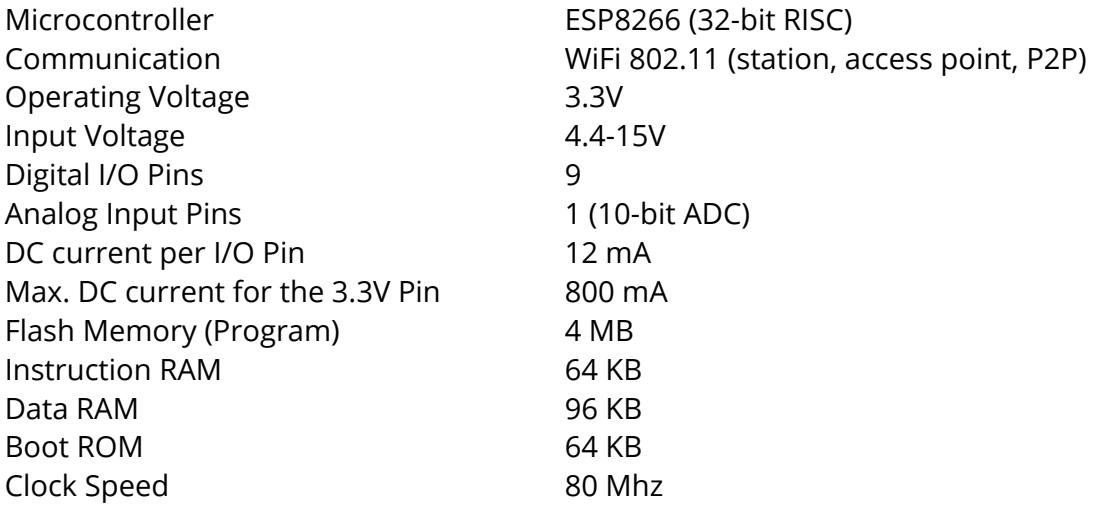

ESPino can be programmed in C or C++ with the Arduino IDE for ESP8266 (recommended), or in LUA with the node-mcu firmware.

For tools, installation instructions and documentation for the Arduino IDE for ESP8266 and node-mcu, please see:

https://github.com/makerlabmx/ESPino-tools

## Power

ESPino can be powered directly from the USB input (5V), or from the Vin pin with a source between 4.4V and 15V. The integrated LDO regulator is responsible of adjusting this voltage to the 3.3V needed for the correct operation of the board.

The power pins are:

- Vin: Unregulated external power input. The integrated regulator supports inputs between 4.4V and 15V at maximum 800mA
- 3.3V: Internal 3.3V regulator output
- GND: Ground pins

## Communication

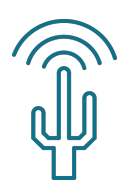

The integrated ESP8266 chip brings wireless communications with the WiFi (802.11 b/g/n/d/e/i/k/r) standard. That way it can be easily connected to the Internet.

It can work either as an Access Point (Creates a network to which other devices, as a smartphone, can be connected ), as a client of a router, or in WiFi Direct mode (P2P).

Also, it supports the following wired communication methods:

- UART (Serial)
- SPI
- I2C

For further details, see the ESP8266 Datasheet.

## Integrated Devices

The board includes an RGB LED (red, green and blue), and two buttons. One is RESET and the other, USER/PROG, is connected to pin 0 of the ESP8266 and puts it in "Bootloader" mode when the device is restarted, or can be used by the user program after the board is started.

These devices are connected as follows:

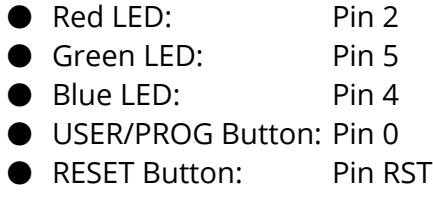

## ADC

The ESP8266 board includes a 10-bit ADC than can sense an input from 0V to 1V. For convenience, the board integrates a voltage divider in that Pin, that allows the input to be between 0V and 3.3V.

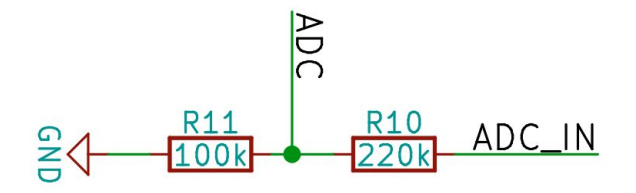

#### v0.1.1

## Serial Programming

ESPino integrates an USB-Serial chip and a micro-USB connector that allows us to connect it to a PC. The PC will recognize it as a standard serial port, that will enable us to program it and to use serial consoles to send and receive messages to/from the board.

If the board isn't recognized automatically by the operating system, you should install the USB-Serial drivers, you can get them at espino.io.

Once the board is connected to the PC, we can program it in two ways:

- 1. With the Lua programming language of the integrated node-mcu firmware (without entering "Bootloader" mode)
- 2. With a custom firmware written in C or C++, like from the Arduino IDE with support for the ESP8266. It is necessary to enter "Bootloader" mode

### Bootloader Mode

The "Bootloader" mode allows us to upload new firmware to the ESP8266, or to restore the node-mcu firmware that comes installed by default.

Steps for putting ESPino in Bootloader mode:

- 1. Press the RESET and USER/PROG buttons at the same time without releasing them
- 2. Release the RESET button, keeping USER/PROG pressed
- 3. Wait a second and release USER/PROG

Once in Bootloader mode, we can use a tool as "esptool" or the Arduino IDE with support for ESP8266 for uploading the firmware.

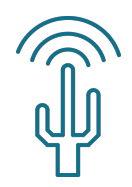

v0.1.1

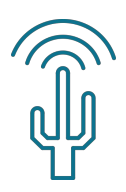

## Physical Dimensions

The pins of ESPino are designed for fitting in a standard breadboard with 2.54mm spacing.

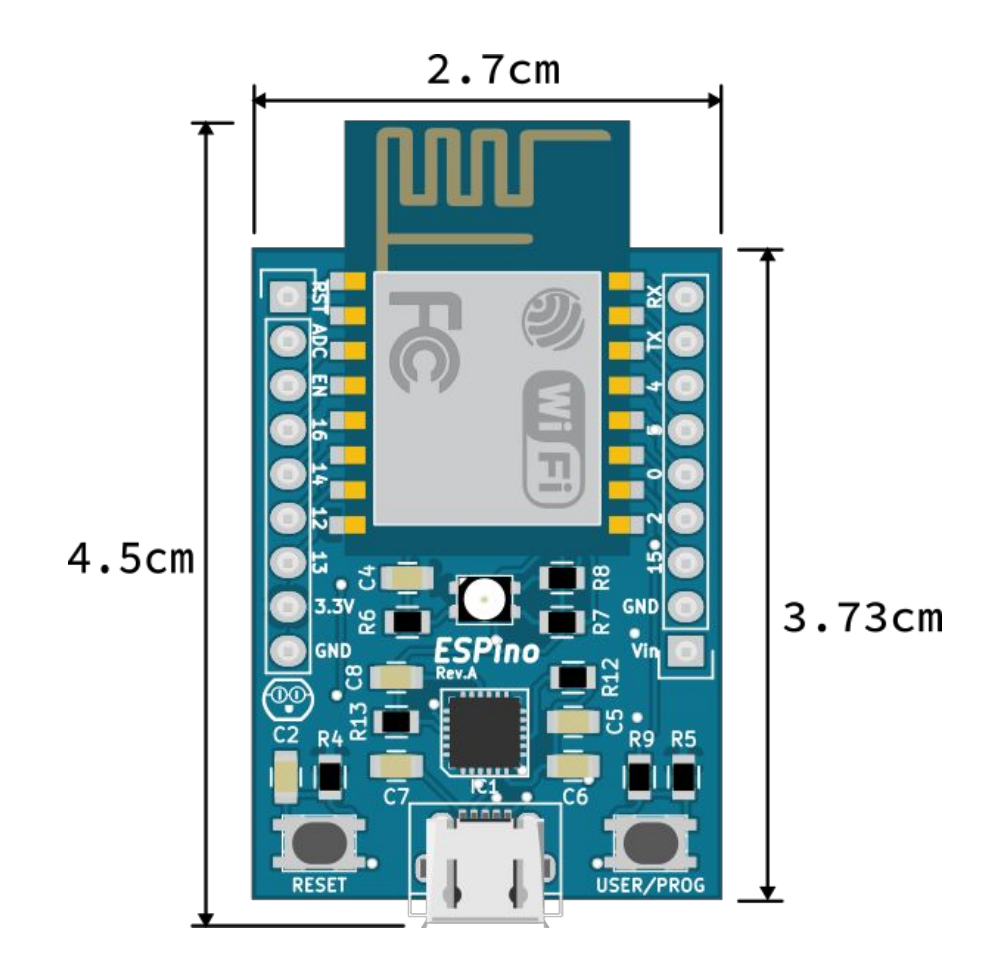

## Support

- For downloads, tutorials and more info, go to http://espino.io
- For support and questions, go to the Aquila Community Forum: http://community.aquila.io/
- Contact us at: info@makerlab.mx

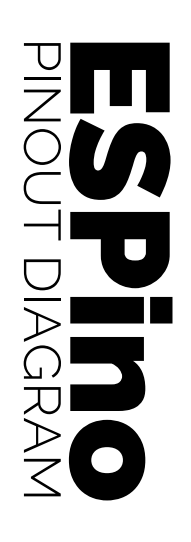

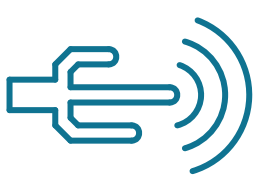

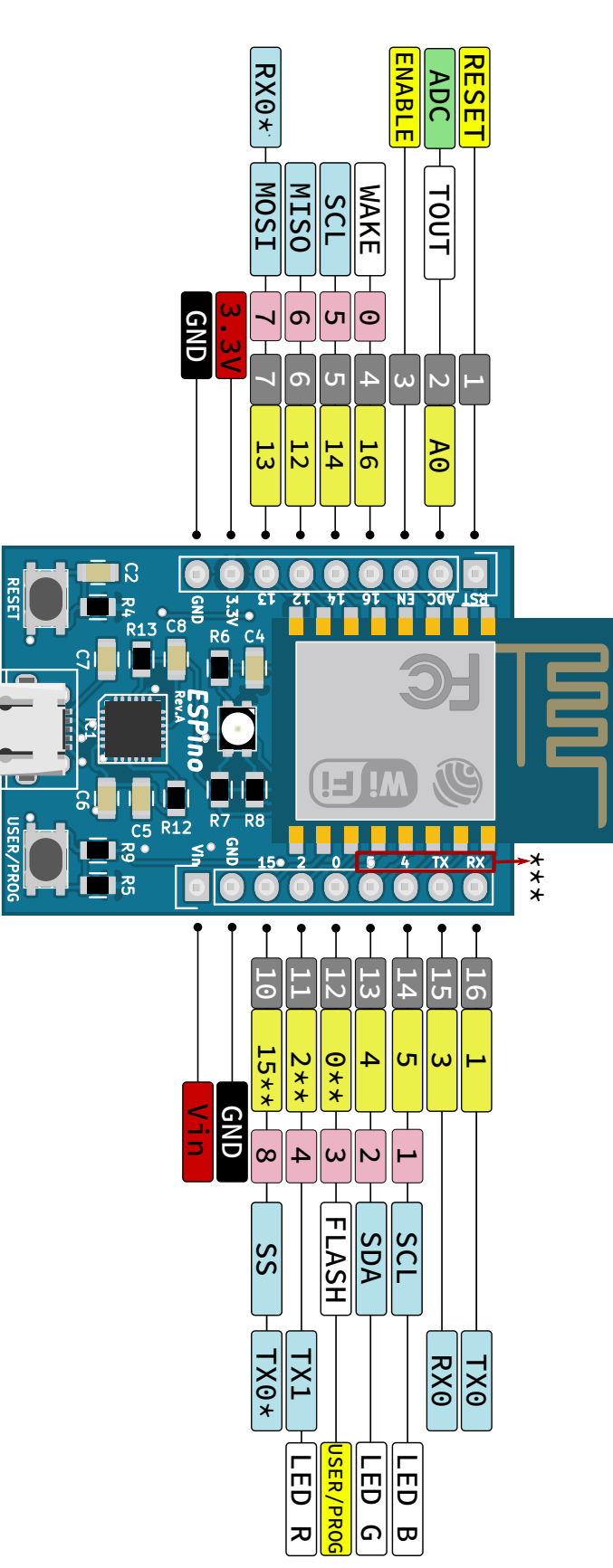

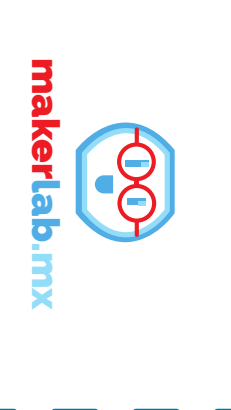

# Notes: Notes:

- $\mathbf{I}$  the same time varies how many can be used at depending on the firmware, it - Pins 0 to 15 can be PWM, Pins 0 to 15 can be PWM, varies how many can be used at depending on the firmware, it the same time
- $\ast$  after Serial.begin() IDE by calling Serial.swap() This is achieved in the Arduino instead of TX0 and RX0. can be used as serial port \* Pins RX0\*(13) and TX0\*(15) Pins  $RN0*(13)$  and  $TN0*(15)$ after Serial.begin() IDE by calling Serial.swap() This is achieved in the Arduino instead of TX0 and RX0. can be used as serial port
	- external devices on those pins. be not enough when connecting in the board, however these could This is achieved with resistors 15 must be low at startup. \*\* Pins 2 and 0 must be high and pin \*\* Pins 2 and 0 must be high and pinThis is achieved with resistors external devices on those pins. be not enough when connecting in the board, 15 must be low at startup. however these could
	- inverted by mistake RX and TX, 4 and 5 labels are \*\*\* In ESPino Rev. A, the \*\*\* In ESPino Rev. A, the RX and TX, 4 and 5 labels are inverted by mistake

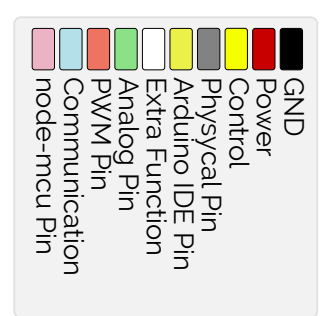

Graphics inspired by works from pighixxx.com vo.2.0<br>Graphics inspired by works from pighixxx.com